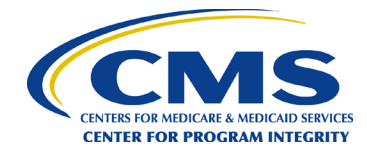

## <span id="page-0-0"></span>**[Why was the training developed?](#page-1-0)**

**[How do I print my Certificate of Completion?](#page-1-1)**

**[Can I access my Certificate of Completion later if I do not print it?](#page-1-2)**

**[What should I do if I am unable to launch a](#page-2-0) course?**

**[How do I get technical support for a](#page-2-1) course on CMS.gov?**

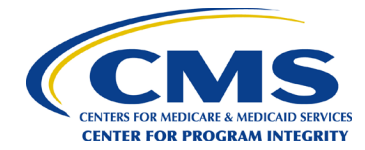

# **CPI Knowledge Center Frequently Asked Questions (FAQ)**

## <span id="page-1-0"></span>**Why was the training developed?**

The Centers for Medicare and Medicaid Services (CMS) Center for Program Integrity (CPI) is dedicated to detecting and combating fraud, waste, and abuse in the Medicare and Medicaid programs. CPI ensures CMS is paying the right provider the right amount for services covered under each program.

In order to meet its mission, CPI relies on a vast network of program integrity personnel. This training was developed to help you to interpret CMS policies and procedures consistently with others doing the same work.

[Return to top](#page-0-0)

### <span id="page-1-1"></span>**How do I print or save my Certificate of Completion?**

To print your certificate, follow the instructions below.

- 1. Select Print Certificate
- 2. If you are using Chrome:
	- a. In the Print dialog box. You may print the certificate to your local printer, or you may select "Save as PDF" from the Destination dropdown menu.
- 3. If you are using Firefox or Internet Explorer:
	- a. Select "Microsoft Print to PDF"
- 4. Select Save and/or Print your certificate
- 5. Select Exit

[Return to top](#page-0-0)

### <span id="page-1-2"></span>**Can I access my Certificate of Completion later if I do not print it?**

No. The CMS.gov Program Integrity Knowledge and Resource Center does not store or save course completion information. If you passed the post-test with a score of 100% but did not print or save your Certificate of Completion, you may need to complete the training and post-test again. In some instances, your web browser may maintain cookies that will allow you to resume where you left off, but this is dependent on your individual internet browser settings.

[Return to top](#page-0-0)

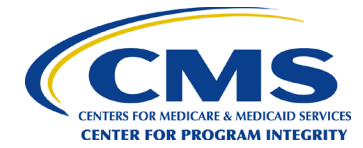

## <span id="page-2-0"></span>**What should I do if I am unable to launch a course?**

For general help questions, first check the [CMS.gov Help Page.](https://www.cms.gov/About-CMS/Agency-Information/Aboutwebsite/Help) The Web Policies & Important Links page provides information on topics related to the Centers for Medicare & Medicaid Service's (CMS) website.

CMS employees and contractors with access can also submit a ticket through the CMS IT Service Desk (using the links provided for general IT support). If you do not have access to the CMS Service Desk, contact your project leadership for guidance.

[Return to top](#page-0-0)

#### <span id="page-2-1"></span>**How do I get technical support for a course on CMS.gov?**

For general help questions, first check the [CMS.gov Help Page.](https://www.cms.gov/About-CMS/Agency-Information/Aboutwebsite/Help) The Web Policies & Important Links page provides information on topics related to the Centers for Medicare & Medicaid Service's (CMS) website.

CMS employees and contractors with access can also submit a ticket through the CMS IT Service Desk (using the links provided for general IT support). If you do not have access to the CMS Service Desk, contact your project leadership for guidance.

[Return to top](#page-0-0)